Jason Helfman

Revisão: [43184](https://svnweb.freebsd.org/changeset/doc/43184)

Copyright © 2009, 2010, 2011, 2013 Jason Helfman

FreeBSD is a registered trademark of the FreeBSD Foundation.

Many of the designations used by manufacturers and sellers to distinguish their products are claimed as trademarks. Where those designations appear in this document, and the FreeBSD Project was aware of the trademark claim, the designations have been followed by the "™" or the "®" symbol.

Intel, Celeron, Centrino, Core, EtherExpress, i386, i486, Itanium, Pentium, and Xeon are trademarks or registered trademarks of Intel Corporation or its subsidiaries in the United States and other countries.

AMD, AMD Athlon, AMD Opteron, AMD Phenom, AMD Sempron, AMD Turion, Athlon, Élan, Opteron, and PCnet are trademarks of Advanced Micro Devices, Inc. 2013-11-13 07:52:45 por hrs.

## **Resumo**

Este artigo descreve como construir um Servidor de Atualização do FreeBSD para uso interno na sua organização. O software [freebsd-update-server](http://svnweb.freebsd.org/base/user/cperciva/freebsd-update-build/) foi escrito pelo Colin Percival, Chefe de Segurança emérito do FreeBSD. Para usuários que acreditam que é conveniente atualizar seus sistemas a partir de um servidor oficial de atualização, construir o seu próprio Servidor de Atualização do FreeBSD pode ajudá-lo a estender suas funcionalidades, seja por adicionar suporte a versões customizadas do FreeBSD ou por viabilizar a criação de um servidor local o qual permitirá atualizações mais rápidas caso você possua muitos servidores para atualizar.

# **Índice**

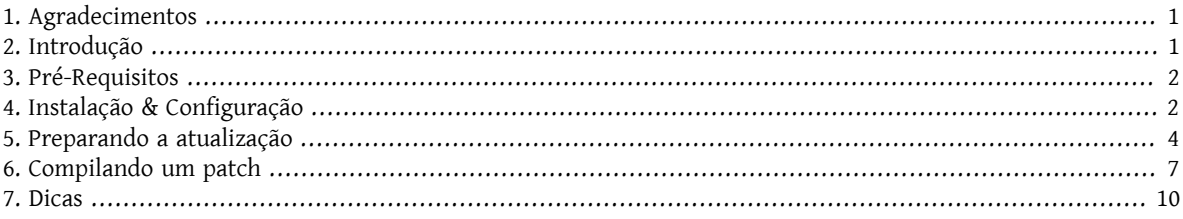

## <span id="page-0-0"></span>**1. Agradecimentos**

<span id="page-0-1"></span>Este artigo posteriormente impresso na [BSD Magazine](http://bsdmag.org/magazine/1021-bsd-as-a-desktop).

## **2. Introdução**

Usuários experientes ou administradores são frequentemente responsáveis por diversas máquinas ou ambientes. Eles entendem as dificuldades e os desafios de manter tal estrutura. A utilização de um Servidor de Atualização do FreeBSD torna maisfácil a tarefa de implantar patches de segurança e de softwares nas máquinasselecionadas para testá-los antes proceder com o seu deploy no ambiente de produção. Isto também significa que seus servidores poderão ser atualizados a partir da rede local em vez de utilizarem sua conexão de internet, o que torna o processo muito mais rápido. Este artigo descreve as etapas envolvidas na criação de um Servidor de Atualização do FreeBSD para uso interno.

## <span id="page-1-0"></span>**3. Pré-Requisitos**

Para construir o seu Servidor de Atualização do FreeBSD alguns requisitos devem ser cumpridos.

• Estar executando o FreeBSD.

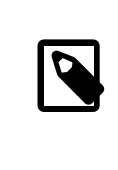

#### Nota

No mínimo, as atualizações precisam ser compiladas em uma versão do FreeBSD maior ou igual a versão alvo a ser distribuída.

- Ter acesso a uma conta de usuário com no mínimo 4 GB de espaço livre. Isto permite a criação de atualizações para as versões 7.1 e 7.2, mas o espaço exato requerido pode mudar de versão para versão.
- Ter acesso a uma conta [ssh\(1\)](https://www.FreeBSD.org/cgi/man.cgi?query=ssh&sektion=1&manpath=freebsd-release-ports) em uma máquina remota para enviar as atualizações a serem distribuídas.
- Possuir um servidor web, como [Apache](https://www.FreeBSD.org/doc/en_US.ISO8859-1/books/handbook/network-apache.html), com mais da metade do espaço necessário para a compialação. Por exemplo, compilações testes para 7.1 e 7.2 consomem um espaço total de 4 GB, e usam 2.6 GB para distribuir essas atualizações.
- <span id="page-1-1"></span>• Ter conhecimento básico de shell script com o Bourne shell, [sh\(1\)](https://www.FreeBSD.org/cgi/man.cgi?query=sh&sektion=1&manpath=freebsd-release-ports)

## **4. Instalação & Configuração**

Para efetuar o download do software [freebsd-update-server](http://svnweb.freebsd.org/base/user/cperciva/freebsd-update-build/) instale o [devel/subversion](https://www.freebsd.org/cgi/url.cgi?ports/devel/subversion/pkg-descr) e execute:

% **svn co http://svn.freebsd.org/base/user/cperciva/freebsd-update-build freebsd-updateserver**

Atualize o scripts/build.conf de forma adequada. Ele é usado durante as operações de compilação.

Aqui está o build.conf padrão, que deverá ser modificado para se adequar ao seu ambiente.

```
# Main configuration file for FreeBSD Update builds.  The
# release-specific configuration data is lower down in
# the scripts tree.
# Location from which to fetch releases
export FTP=ftp://ftp2.freebsd.org/pub/FreeBSD/releases0
# Host platform
export HOSTPLATFORM=`uname -m`
# Host name to use inside jails
export BUILDHOSTNAME=${HOSTPLATFORM}-builder.daemonology.net<sup>2</sup>
```

```
# Location of SSH key
export SSHKEY=/root/.ssh/id_dsa<sup>8</sup>
# SSH account into which files are uploaded
MASTERACCT=builder@wadham.daemonology.net<sup>O</sup>
# Directory into which files are uploaded
```
Parâmentros que devem ser considerados:

MASTERDIR=update-master.freebsd.org<sup>O</sup>

Este é o local de onde serão feitos os downloads das imagens ISO (pela sub-rotina fetchiso() do scripts/ Ω build.subr ). O local a ser configurado não é limitado a URIs de FTP. Qualquer URI suportada pela ferramenta [fetch\(1\)](https://www.FreeBSD.org/cgi/man.cgi?query=fetch&sektion=1&manpath=freebsd-release-ports) pode ser usada.

Customizações do código da fetchiso() podem ser feitas copiando o script padrão build.subr para o local da sua versão e arquitetura específica scripts/RELEASE/ARCHITECTURE/build.subr e alterando o arquivo.

0 O nome do computador que fará a compilação. Esta informação será exibida durante a atualização dos sistemas:

% **uname -v**

❸ A chave SSH para enviar os arquivos para o servidor de atualização. O par de chaves pode ser criado digitando ssh-keygen -t dsa . Este parâmetro é opcional; a autenticação por senha será usada como método de autenticação quando a variável SSHKEY não estiver definida.

A página do manual [ssh-keygen\(1\)](https://www.FreeBSD.org/cgi/man.cgi?query=ssh-keygen&sektion=1&manpath=freebsd-release-ports) tem informações mais detalhadassobre o SSH e os passos apropriados para criar e usar chaves.

- O Conta para enviar os arquivos para o servidor de atualização.
- 6 Diretório do servidor de atualização para o qual os arquivos serão enviados.

O arquivo build.conf padrão, distribuído com o fonte do freebsd-update-server, está preparado para compilar a versão i386 do FreeBSD. A titulo de exemplo sobre como compilar um servidor de atualização para outras arquiteturas, as seguintes modificações são necessárias para a arquitetura amd64:

1. Crie um ambiente de compilação para o amd64:

```
% mkdir -p /usr/local/freebsd-update-server/scripts/7.2-RELEASE/amd64
```
2. Copie o arquivo build.conf para o diretório recém criado. As configurações de compilação para o FreeBSD 7.2-RELEASE na arquitetura amd64 devem ser similares a:

```
# SHA256 hash of RELEASE disc1.iso image.
export RELH=1ea1f6f652d7c5f5eab7ef9f8edbed50cb664b08ed761850f95f48e86cc71ef5
# Components of the world, source, and kernels
export WORLDPARTS="base catpages dict doc games info manpages proflibs lib32"
export SOURCEPARTS="base bin contrib crypto etc games gnu include krb5  \
                  lib libexec release rescue sbin secure share sys tools  \
                  ubin usbin cddl"
export KERNELPARTS="generic"
# EOL date
export EOL=1275289200
```
- $\bf o$ A chave hash [sha256\(1\)](https://www.FreeBSD.org/cgi/man.cgi?query=sha256&sektion=1&manpath=freebsd-release-ports) da versão desejada, ela é publicada no [anúncio](https://www.FreeBSD.org/releases/) da versão.
- Para gerar o número "End of Life" (Fim da Vida) para o build.conf , consulte a informação sobre o ❷ "Estimated EOL" publicada no Site de [Segurança](https://www.FreeBSD.org/security/security.html) do FreeBSD. O valor do EOL pode ser derivado a partir da data listada no site, usando a ferramenta [date\(1\)](https://www.FreeBSD.org/cgi/man.cgi?query=date&sektion=1&manpath=freebsd-release-ports), por exemplo:

```
% date -j -f '%Y%m%d-%H%M%S' '20090401-000000' '+%s'
```
### <span id="page-3-0"></span>**5. Preparando a atualização**

O primeiro passo é executar o scripts/make.sh . Isto irá compilar alguns binários, criar diretórios, e gerar uma chave de assinatura RSA usada para aprovar as compilações. Neste passo, uma senha deverá ser fornecida para terminar a criação da chave de assinatura.

```
# sh scripts/make.sh
cc -O2 -fno-strict-aliasing -pipe  findstamps.c -o findstamps
findstamps.c: In function 'usage':
findstamps.c:45: warning: incompatible implicit declaration of built-in function 'exit'
cc -O2 -fno-strict-aliasing -pipe  unstamp.c -o unstamp
install findstamps ../bin
install unstamp ../bin
rm -f findstamps unstamp
Generating RSA private key, 4096 bit long modulus
................................................................................++
        ...................++
e is 65537 (0x10001)
Public key fingerprint:
27ef53e48dc869eea6c3136091cc6ab8589f967559824779e855d58a2294de9e
Encrypting signing key for root
```
enter aes-256-cbc encryption password: Verifying - enter aes-256-cbc encryption password:

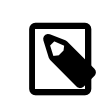

#### Nota

Anote a impressão digital (fingerprint) da chave gerada. Ela é necessária no /etc/freebsdupdate.conf para as atualizações de binários.

Neste ponto, nós estamos prontos para a etapa de compilação.

```
# cd /usr/local/freebsd-update-server
```

```
# sh scripts/init.sh amd64 7.2-RELEASE
```
A seguir está um exemplo de uma execução *inicial*.

```
# sh scripts/init.sh amd64 7.2-RELEASE
```

```
Mon Aug 24 16:04:36 PDT 2009 Starting fetch for FreeBSD/amd64 7.2-RELEASE
/usr/local/freebsd-update-server/work/7.2-RELE100% of  588 MB  359 kBps 00m00s
Mon Aug 24 16:32:38 PDT 2009 Verifying disc1 hash for FreeBSD/amd64 7.2-RELEASE
Mon Aug 24 16:32:44 PDT 2009 Extracting components for FreeBSD/amd64 7.2-RELEASE
Mon Aug 24 16:34:05 PDT 2009 Constructing world+src image for FreeBSD/amd64 7.2-RELEASE
Mon Aug 24 16:35:57 PDT 2009 Extracting world+src for FreeBSD/amd64 7.2-RELEASE
Mon Aug 24 23:36:24 UTC 2009 Building world for FreeBSD/amd64 7.2-RELEASE
Tue Aug 25 00:31:29 UTC 2009 Distributing world for FreeBSD/amd64 7.2-RELEASE
Tue Aug 25 00:32:36 UTC 2009 Building and distributing kernels for FreeBSD/amd64 7.2-
RELEASE
Tue Aug 25 00:44:44 UTC 2009 Constructing world components for FreeBSD/amd64 7.2-RELEASE
Tue Aug 25 00:44:56 UTC 2009 Distributing source for FreeBSD/amd64 7.2-RELEASE
Mon Aug 24 17:46:18 PDT 2009 Moving components into staging area for FreeBSD/amd64 7.2-
RELEASE
Mon Aug 24 17:46:33 PDT 2009 Identifying extra documentation for FreeBSD/amd64 7.2-
RELEASE
Mon Aug 24 17:47:13 PDT 2009 Extracting extra docs for FreeBSD/amd64 7.2-RELEASE
Mon Aug 24 17:47:18 PDT 2009 Indexing release for FreeBSD/amd64 7.2-RELEASE
Mon Aug 24 17:50:44 PDT 2009 Indexing world0 for FreeBSD/amd64 7.2-RELEASE
Files built but not released:
Files released but not built:
```

```
Files which differ by more than contents:
Files which differ between release and build:
kernel|generic|/GENERIC/hptrr.ko
kernel|generic|/GENERIC/kernel
src|sys|/sys/conf/newvers.sh
world|base|/boot/loader
world|base|/boot/pxeboot
world|base|/etc/mail/freebsd.cf
world|base|/etc/mail/freebsd.submit.cf
world|base|/etc/mail/sendmail.cf
world|base|/etc/mail/submit.cf
world|base|/lib/libcrypto.so.5
world|base|/usr/bin/ntpq
world|base|/usr/lib/libalias.a
world|base|/usr/lib/libalias_cuseeme.a
world|base|/usr/lib/libalias_dummy.a
world|base|/usr/lib/libalias_ftp.a
...
```
Em seguida, a compilação da base do sistema será feita novamente, com os patches. Uma explicação mais detalhada pode ser encontrada em scripts/build.subr .

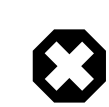

#### Atenção

Durante a segunda compilação, o serviço de network time protocol, [ntpd\(8\)](https://www.FreeBSD.org/cgi/man.cgi?query=ntpd&sektion=8&manpath=freebsd-release-ports) será desligado. De acordo com Colin Percival, Chefe de Segurança emérito do FreeBSD, "o [freebsd-update-server](http://svnweb.freebsd.org/base/user/cperciva/freebsd-update-build/) compila códigos necessários para identificar os timestamps, os quais são armazenadas em arquivos, de modo que estes últimos podem ser ignorados quando estivermos comparando compilações diferentes para determinar quais arquivos precisam ser atualizados. Esta procura por timestamp funciona realizando duas compilações separadas por 400 dias e comparando os resultados."

```
Mon Aug 24 17:54:07 PDT 2009 Extracting world+src for FreeBSD/amd64 7.2-RELEASE
Wed Sep 29 00:54:34 UTC 2010 Building world for FreeBSD/amd64 7.2-RELEASE
Wed Sep 29 01:49:42 UTC 2010 Distributing world for FreeBSD/amd64 7.2-RELEASE
Wed Sep 29 01:50:50 UTC 2010 Building and distributing kernels for FreeBSD/amd64 7.2-
RELEASE
Wed Sep 29 02:02:56 UTC 2010 Constructing world components for FreeBSD/amd64 7.2-RELEASE
Wed Sep 29 02:03:08 UTC 2010 Distributing source for FreeBSD/amd64 7.2-RELEASE
Tue Sep 28 19:04:31 PDT 2010 Moving components into staging area for FreeBSD/amd64 7.2-
RELEASE
Mon Aug 24 19:04:46 PDT 2009 Extracting extra docs for FreeBSD/amd64 7.2-RELEASE
Mon Aug 24 19:04:51 PDT 2009 Indexing world1 for FreeBSD/amd64 7.2-RELEASE
Mon Aug 24 19:08:04 PDT 2009 Locating build stamps for FreeBSD/amd64 7.2-RELEASE
Mon Aug 24 19:10:19 PDT 2009 Cleaning staging area for FreeBSD/amd64 7.2-RELEASE
Mon Aug 24 19:10:19 PDT 2009 Preparing to copy files into staging area for FreeBSD/
amd64 7.2-RELEASE
Mon Aug 24 19:10:20 PDT 2009 Copying data files into staging area for FreeBSD/amd64 7.2-
RELEASE
Mon Aug 24 12:16:57 PDT 2009 Copying metadata files into staging area for FreeBSD/amd64 ↺
7.2-RELEASE
Mon Aug 24 12:16:59 PDT 2009 Constructing metadata index and tag for FreeBSD/amd64 7.2-
RELEASE
Files found which include build stamps:
kernel|generic|/GENERIC/hptrr.ko
kernel|generic|/GENERIC/kernel
world|base|/boot/loader
world|base|/boot/pxeboot
world|base|/etc/mail/freebsd.cf
world|base|/etc/mail/freebsd.submit.cf
```

```
world|base|/etc/mail/sendmail.cf
world|base|/etc/mail/submit.cf
world|base|/lib/libcrypto.so.5
world|base|/usr/bin/ntpq
world|base|/usr/include/osreldate.h
world|base|/usr/lib/libalias.a
world|base|/usr/lib/libalias_cuseeme.a
world|base|/usr/lib/libalias_dummy.a
world|base|/usr/lib/libalias_ftp.a
...
```
Finalmente, a compilação termina.

Values of build stamps, excluding library archive headers: v1.2 (Aug 25 2009 00:40:36) v1.2 (Aug 25 2009 00:38:22) @(#)FreeBSD 7.2-RELEASE #0: Tue Aug 25 00:38:29 UTC 2009 FreeBSD 7.2-RELEASE #0: Tue Aug 25 00:38:29 UTC 2009 root@server.myhost.com:/usr/obj/usr/src/sys/GENERIC 7.2-RELEASE Mon Aug 24 23:55:25 UTC 2009 Mon Aug 24 23:55:25 UTC 2009 ##### built by root@server.myhost.com on Tue Aug 25 00:16:15 UTC 2009 ##### built by root@server.myhost.com on Tue Aug 25 00:16:15 UTC 2009 ##### built by root@server.myhost.com on Tue Aug 25 00:16:15 UTC 2009 ##### built by root@server.myhost.com on Tue Aug 25 00:16:15 UTC 2009 Mon Aug 24 23:46:47 UTC 2009 ntpq 4.2.4p5-a Mon Aug 24 23:55:53 UTC 2009 (1) \* Copyright (c) 1992-2009 The FreeBSD Project. Mon Aug 24 23:46:47 UTC 2009 Mon Aug 24 23:55:40 UTC 2009 Aug 25 2009 ntpd 4.2.4p5-a Mon Aug 24 23:55:52 UTC 2009 (1) ntpdate 4.2.4p5-a Mon Aug 24 23:55:53 UTC 2009 (1) ntpdc 4.2.4p5-a Mon Aug 24 23:55:53 UTC 2009 (1) Tue Aug 25 00:21:21 UTC 2009 Tue Aug 25 00:21:21 UTC 2009 Tue Aug 25 00:21:21 UTC 2009 Mon Aug 24 23:46:47 UTC 2009 FreeBSD/amd64 7.2-RELEASE initialization build complete. Please review the list of build stamps printed above to confirm that they look sensible, then run # sh -e approve.sh amd64 7.2-RELEASE to sign the release.

Se tudo estiver correto, aprove a compilação. Maiores informações sobre como determinar se o processo finalizou com sucesso podem ser encontradas no arquivo chamado USAGE, distribuído com o código fonte. Execute o scripts/approve.sh . Isto irá assinar a versão, e mover os seus componentes para uma área de preparo adequada para a transferência para o servidor de distribuição.

```
# sh scripts/mountkey.sh
# sh -e scripts/approve.sh amd64 7.2-RELEASE
Wed Aug 26 12:50:06 PDT 2009 Signing build for FreeBSD/amd64 7.2-RELEASE
Wed Aug 26 12:50:06 PDT 2009 Copying files to patch source directories for FreeBSD/
amd64 7.2-RELEASE
Wed Aug 26 12:50:06 PDT 2009 Copying files to upload staging area for FreeBSD/amd64 7.2-
RELEASE
Wed Aug 26 12:50:07 PDT 2009 Updating databases for FreeBSD/amd64 7.2-RELEASE
Wed Aug 26 12:50:07 PDT 2009 Cleaning staging area for FreeBSD/amd64 7.2-RELEASE
```
Depois que o processo de aprovação tiver sido finalizado, o processo de transferência pode ser iniciado.

# **cd /usr/local/freebsd-update-server**

# **cd /usr/local/freebsd-update-server**

# **sh scripts/upload.sh amd64 7.2-RELEASE**

### Nota

No caso do código de atualização precisar ser transferido novamente para o servidor de distribuição, isto poderá ser feito entrando-se no diretório público de distribuição da versão desejada e atualizando os atributos do arquivo *uploaded*.

# **cd /usr/local/freebsd-update-server/pub/7.2-RELEASE/amd64** # **touch -t 200801010101.01 uploaded**

Os arquivos transferidos precisam ficar na raiz do servidor web para que as atualizações sejam distribuídas. A exata configuração dependerá do servidor web utilizado. Para o servidor web Apache, por favor, consulte a seção Configuração do servidor Apache do Handbook.

Atualize o KeyPrint e o ServerName no arquivo /etc/freebsd-update.conf , e efetue as atualizações de acordo com os procedimentos descritos na seção [Atualização](https://www.FreeBSD.org/doc/en_US.ISO8859-1/books/handbook/updating-freebsdupdate.html) do FreeBSD do Handbook.

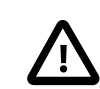

#### Importante

Para o Servidor de Atualização do FreeBSD funcionar corretamente, é preciso que estejam compiladas a versão *atual* e a versão *alvo* para a qual você deseja se atualizar. Isto é necessário para que o sistema determine quais são os arquivos que diferem entre as versões. Por exemplo, para atualizar o FreeBSD da versão 7.1-RELEASE para a versão 7.2-RELEASE, será necessário que você compile e transfira os arquivos de ambas as versões para o seu servidor de atualização.

<span id="page-6-0"></span>Para referência, segue um exemplo de log completo da execução do [init.sh](init.txt).

## **6. Compilando um patch**

Toda vez que um aviso de [segurança](https://www.FreeBSD.org/security/advisories.html) ou uma nota de [segurança](https://www.FreeBSD.org/security/notices.html) é anunciada, uma atualização pode ser compilada.

Para este exemplo, a versão 7.1-RELEASE será usada.

Algumas suposições são feitas para a compilação de uma versão diferente:

- Crie a estrutura correta de diretório para a compilação inicial.
- Faça a compilação inicial da 7.1-RELEASE

Crie o diretório do patch para a respectiva versão em /usr/local/freebsd-update-server/patches/ .

% **mkdir -p /usr/local/freebsd-update-server/patches/7.1-RELEASE/** % **cd /usr/local/freebsd-update-server/patches/7.1-RELEASE**

Como exemplo, pegue o patch para o [named\(8\)](https://www.FreeBSD.org/cgi/man.cgi?query=named&sektion=8&manpath=freebsd-release-ports). Leia o aviso, obtenha o arquivo necessário do Aviso de [Segurança](https://www.FreeBSD.org/security/advisories.html) do [FreeBSD.](https://www.FreeBSD.org/security/advisories.html) Mais informações sobre como interpretar os avisos, podem ser encontradas no [Handbook](https://www.FreeBSD.org/doc/en_US.ISO8859-1/books/handbook/security-advisories.html) do FreeBSD.

Na nota de [segurança](http://security.freebsd.org/advisories/FreeBSD-SA-09:12.bind.asc), este aviso é chamado de SA-09:12.bind . Depois de fazer o download do arquivo, é necessário renomeá-lo para o nível correto do patch. É recomendado manter consistência com os níveis oficiais de patch do FreeBSD, mas o nome pode ser escolhido livremente. Para esta compilação, vamosseguir a prática atual do FreeBSD e chamá-lo de p7. Renomeie o arquivo:

#### % **cd /usr/local/freebsd-update-server/patches/7.1-RELEASE/; mv bind.patch 7-SA-09:12.bind**

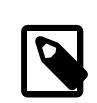

#### Nota

Ao executar uma compilação de nível de patch, é assumido que os patches anteriores estarão no mesmo lugar. Quando uma compilação de patch é executada, ela vai aplicar todos os patches contidos no diretório do patch.

Podem ser adicionados patches personalizados na Compilação. Use o número zero, ou qualquer outro número.

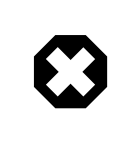

#### Atenção

É da responsabilidade do administrador do Servidor de Atualização do FreeBSD tomar as devidas ações para verificar a autenticidade de cada patch.

Neste ponto, um *diff* está pronto para ser construído. O software primeiro irá verificar se o scripts/init.sh foi executado na respectiva versão antes de executar a construção do diff.

#### # **cd /usr/local/freebsd-update-server** # **sh scripts/diff.sh amd64 7.1-RELEASE 7**

O que segue abaixo é um exemplo do log da execução de uma compilação *diferencial*.

```
# sh -e scripts/diff.sh amd64 7.1-RELEASE 7
```

```
Wed Aug 26 10:09:59 PDT 2009 Extracting world+src for FreeBSD/amd64 7.1-RELEASE-p7
Wed Aug 26 17:10:25 UTC 2009 Building world for FreeBSD/amd64 7.1-RELEASE-p7
Wed Aug 26 18:05:11 UTC 2009 Distributing world for FreeBSD/amd64 7.1-RELEASE-p7
Wed Aug 26 18:06:16 UTC 2009 Building and distributing kernels for FreeBSD/amd64 7.1-
RELEASE-p7
Wed Aug 26 18:17:50 UTC 2009 Constructing world components for FreeBSD/amd64 7.1-RELEASE-
p7
Wed Aug 26 18:18:02 UTC 2009 Distributing source for FreeBSD/amd64 7.1-RELEASE-p7
Wed Aug 26 11:19:23 PDT 2009 Moving components into staging area for FreeBSD/amd64 7.1-
RELEASE-p7
Wed Aug 26 11:19:37 PDT 2009 Extracting extra docs for FreeBSD/amd64 7.1-RELEASE-p7
Wed Aug 26 11:19:42 PDT 2009 Indexing world0 for FreeBSD/amd64 7.1-RELEASE-p7
Wed Aug 26 11:23:02 PDT 2009 Extracting world+src for FreeBSD/amd64 7.1-RELEASE-p7
Thu Sep 30 18:23:29 UTC 2010 Building world for FreeBSD/amd64 7.1-RELEASE-p7
Thu Sep 30 19:18:15 UTC 2010 Distributing world for FreeBSD/amd64 7.1-RELEASE-p7
Thu Sep 30 19:19:18 UTC 2010 Building and distributing kernels for FreeBSD/amd64 7.1-
RELEASE-p7
Thu Sep 30 19:30:52 UTC 2010 Constructing world components for FreeBSD/amd64 7.1-RELEASE-
p7
Thu Sep 30 19:31:03 UTC 2010 Distributing source for FreeBSD/amd64 7.1-RELEASE-p7
Thu Sep 30 12:32:25 PDT 2010 Moving components into staging area for FreeBSD/amd64 7.1-
RELEASE-p7
Wed Aug 26 12:32:39 PDT 2009 Extracting extra docs for FreeBSD/amd64 7.1-RELEASE-p7
Wed Aug 26 12:32:43 PDT 2009 Indexing world1 for FreeBSD/amd64 7.1-RELEASE-p7
Wed Aug 26 12:35:54 PDT 2009 Locating build stamps for FreeBSD/amd64 7.1-RELEASE-p7
Wed Aug 26 12:36:58 PDT 2009 Reverting changes due to build stamps for FreeBSD/amd64 7.1-
RELEASE-p7
Wed Aug 26 12:37:14 PDT 2009 Cleaning staging area for FreeBSD/amd64 7.1-RELEASE-p7
Wed Aug 26 12:37:14 PDT 2009 Preparing to copy files into staging area for FreeBSD/
amd64 7.1-RELEASE-p7
Wed Aug 26 12:37:15 PDT 2009 Copying data files into staging area for FreeBSD/amd64 7.1-
RELEASE-p7
```

```
Wed Aug 26 12:43:23 PDT 2009 Copying metadata files into staging area for FreeBSD/amd64 ↺
7.1-RELEASE-p7
Wed Aug 26 12:43:25 PDT 2009 Constructing metadata index and tag for FreeBSD/amd64 7.1-
RELEASE-p7
...
Files found which include build stamps:
kernel|generic|/GENERIC/hptrr.ko
kernel|generic|/GENERIC/kernel
world|base|/boot/loader
world|base|/boot/pxeboot
world|base|/etc/mail/freebsd.cf
world|base|/etc/mail/freebsd.submit.cf
world|base|/etc/mail/sendmail.cf
world|base|/etc/mail/submit.cf
world|base|/lib/libcrypto.so.5
world|base|/usr/bin/ntpq
world|base|/usr/include/osreldate.h
world|base|/usr/lib/libalias.a
world|base|/usr/lib/libalias_cuseeme.a
world|base|/usr/lib/libalias_dummy.a
world|base|/usr/lib/libalias_ftp.a
...
Values of build stamps, excluding library archive headers:
v1.2 (Aug 26 2009 18:13:46)
v1.2 (Aug 26 2009 18:11:44)
@(#)FreeBSD 7.1-RELEASE-p7 #0: Wed Aug 26 18:11:50 UTC 2009
FreeBSD 7.1-RELEASE-p7 #0: Wed Aug 26 18:11:50 UTC 2009
      root@server.myhost.com:/usr/obj/usr/src/sys/GENERIC
7.1-RELEASE-p7
Wed Aug 26 17:29:15 UTC 2009
Wed Aug 26 17:29:15 UTC 2009
##### built by root@server.myhost.com on Wed Aug 26 17:49:58 UTC 2009
##### built by root@server.myhost.com on Wed Aug 26 17:49:58 UTC 2009
##### built by root@server.myhost.com on Wed Aug 26 17:49:58 UTC 2009
##### built by root@server.myhost.com on Wed Aug 26 17:49:58 UTC 2009
Wed Aug 26 17:20:39 UTC 2009
ntpq 4.2.4p5-a Wed Aug 26 17:29:42 UTC 2009 (1)
  * Copyright (c) 1992-2009 The FreeBSD Project.
Wed Aug 26 17:20:39 UTC 2009
Wed Aug 26 17:29:30 UTC 2009
Aug 26 2009
ntpd 4.2.4p5-a Wed Aug 26 17:29:41 UTC 2009 (1)
ntpdate 4.2.4p5-a Wed Aug 26 17:29:42 UTC 2009 (1)
ntpdc 4.2.4p5-a Wed Aug 26 17:29:42 UTC 2009 (1)
Wed Aug 26 17:55:02 UTC 2009
Wed Aug 26 17:55:02 UTC 2009
Wed Aug 26 17:55:02 UTC 2009
Wed Aug 26 17:20:39 UTC 2009
...
```
As atualizações são exibidas, e uma aprovação é requisitada.

New updates: kernel|generic|/GENERIC/kernel.symbols|f|0|0|0555|0| 7c8dc176763f96ced0a57fc04e7c1b8d793f27e006dd13e0b499e1474ac47e10| kernel|generic|/GENERIC/kernel|f|0|0|0555|0| 33197e8cf15bbbac263d17f39c153c9d489348c2c534f7ca1120a1183dec67b1| kernel|generic|/|d|0|0|0755|0|| src|base|/|d|0|0|0755|0|| src|bin|/|d|0|0|0755|0|| src|cddl|/|d|0|0|0755|0|| src|contrib|/contrib/bind9/bin/named/update.c|f|0|10000|0644|0| 4d434abf0983df9bc47435670d307fa882ef4b348ed8ca90928d250f42ea0757| src|contrib|/contrib/bind9/lib/dns/openssldsa\_link.c|f|0|10000|0644|0| c6805c39f3da2a06dd3f163f26c314a4692d4cd9a2d929c0acc88d736324f550| src|contrib|/contrib/bind9/lib/dns/opensslrsa\_link.c|f|0|10000|0644|0| fa0f7417ee9da42cc8d0fd96ad24e7a34125e05b5ae075bd6e3238f1c022a712|

```
...
FreeBSD/amd64 7.1-RELEASE update build complete.  Please review
the list of build stamps printed above and the list of updated
files to confirm that they look sensible, then run
# sh -e approve.sh amd64 7.1-RELEASE
to sign the build.
```
Siga o mesmo processo descrito anteriormente para aprovar a compilação:

```
# sh -e scripts/approve.sh amd64 7.1-RELEASE
Wed Aug 26 12:50:06 PDT 2009 Signing build for FreeBSD/amd64 7.1-RELEASE
Wed Aug 26 12:50:06 PDT 2009 Copying files to patch source directories for FreeBSD/
amd64 7.1-RELEASE
Wed Aug 26 12:50:06 PDT 2009 Copying files to upload staging area for FreeBSD/amd64 7.1-
RELEASE
Wed Aug 26 12:50:07 PDT 2009 Updating databases for FreeBSD/amd64 7.1-RELEASE
Wed Aug 26 12:50:07 PDT 2009 Cleaning staging area for FreeBSD/amd64 7.1-RELEASE
The FreeBSD/amd64 7.1-RELEASE update build has been signed and is
ready to be uploaded.  Remember to run
# sh -e umountkey.sh
to unmount the decrypted key once you have finished signing all
the new builds.
```
Depois de aprovar a compilação, faça a transferência do software para o servidor de distribuição:

```
# cd /usr/local/freebsd-update-server
# sh scripts/upload.sh amd64 7.1-RELEASE
```
<span id="page-9-0"></span>Para referência, segue o log de uma execução completa do [diff.sh](diff.txt) .

### **7. Dicas**

• Se uma versão personalizada tiver sido compilada usando o [procedimento](https://www.FreeBSD.org/doc/en_US.ISO8859-1/articles/releng/release-build.html) nativo do make release , o código do freebsd-update-server irá funcionar a partir da sua versão. Por exemplo, uma versão sem o ports ou sem a documentação pode ser compilada limpando-se as funcionalidades pertencentes às sub-rotinas de documentação findextradocs() , addextradocs() e alterando o local de download na fetchiso() , respectivamente, no scripts/build.subr . Em um último passo, mude o hash [sha256\(1\)](https://www.FreeBSD.org/cgi/man.cgi?query=sha256&sektion=1&manpath=freebsd-release-ports) em build.conf na sua respectiva versão e arquitetura e então você está pronto para compilar sua versão personalizada.

```
# Compare ${WORKDIR}/release and ${WORKDIR}/$1, identify which parts
# of the world|doc subcomponent are missing from the latter, and
# build a tarball out of them.
findextradocs () {
}
# Add extra docs to ${WORKDIR}/$1
addextradocs () {
}
```
• Adicionando a opção -j *NÚMERO* nas etapas buildworld e obj no script scripts/build.subr pode acelerar o processo dependendo do hardware usado, entretanto isto não é necessário. Usar esta opção em outras etapas não é recomendado, pois pode fazer a compilação ficar instável.

```
#Build the world
log "Building world"
cd /usr/src &&
make -j 2 ${COMPATFLAGS} buildworld 2>&1
# Distribute the world
log "Distributing world"
cd /usr/src/release &&
make -j 2 obj &&
```
make \${COMPATFLAGS} release.1 release.2 2>&1

• Crie uma entrada SRV apropriada no [DNS](https://www.FreeBSD.org/doc/en_US.ISO8859-1/books/handbook/network-dns.html) para o servidor de atualização, e coloque outros servidores com pesos variados. Usar este recurso irá permitir que você distribua a carga do processo de atualização entre vários servidores, entretanto esta dica não será necessária a menos que você deseje prover um serviço redundante.

 \_http.\_tcp.update.myserver.com. IN SRV 0 2 80 host1.myserver.com. SRV 0 1 80 host2.myserver.com.<br>SRV 0 0 80 host3.myserver.com. host3.myserver.com.